# Moldlab, Ltd. REPORT BUILDER

Please help us customize your experience with Moldlab, Ltd. by completing this short form. Our goal is to generate laboratory reports that meet your needs. Note: You can double click on any of the report images and you will be linked to a full size report for detailed viewing.

After we receive your completed form, your selections will be entered into our LIMS database as your preferred settings, and of course you may change your settings at any time for no additional fee.

Return the completed 'Report Builder' form to: info@moldlab.com

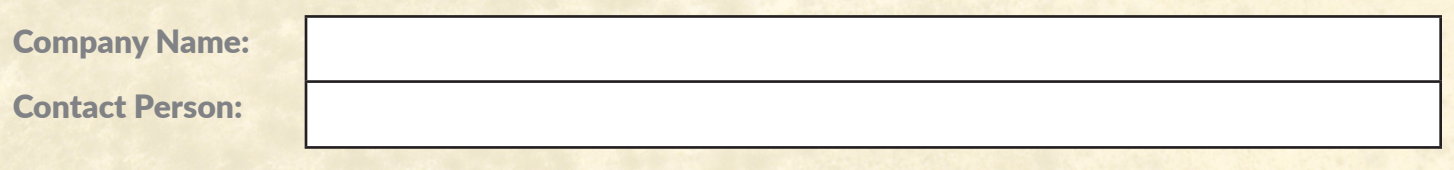

### Direct Exam of Tape, Bulk and Swabs: Qualitative and Quantitative

## Step  $1:$

Decide if you want a qualitative or quantitative analysis. If your company will be utilizing a combination of both Qualitative and Quantitative analyses, then simply complete both of the corresponding sections below.

#### Qualitative analysis

Test code 3- is an analysis of mold reported as ratings of 'light', 'moderate' and 'heavy' concentrations

#### Quantitative analysis

Test code 9- is an analysis of mold reported as s/cm2 concentrations Test code 10- is an expanded analysis of mold as well as pollen, epithelial cells, fibers and bug parts reported as s/cm2 concentrations.

> *If Qualitative analysis skip to step 2 If Quantitative analysis skip to step 5*

# Moldlab, Ltd. REPORT BUILDER

Choose how you want your Chain of Custody issued with

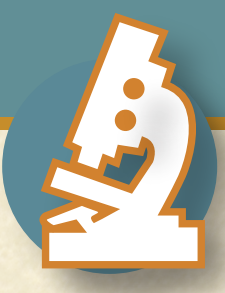

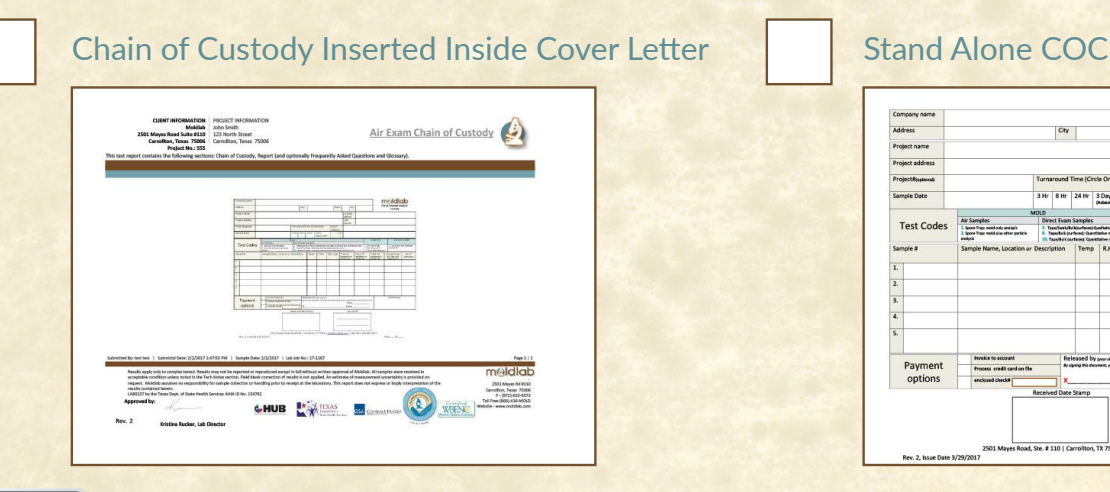

each report:

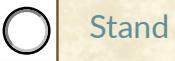

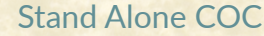

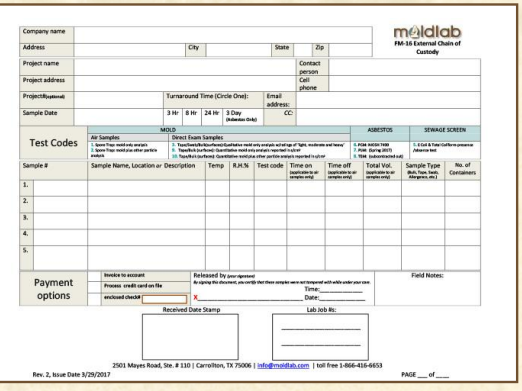

### Step 3:

Step 2:

#### Review our qualitative report form. *There are no alternate format options for this section.*

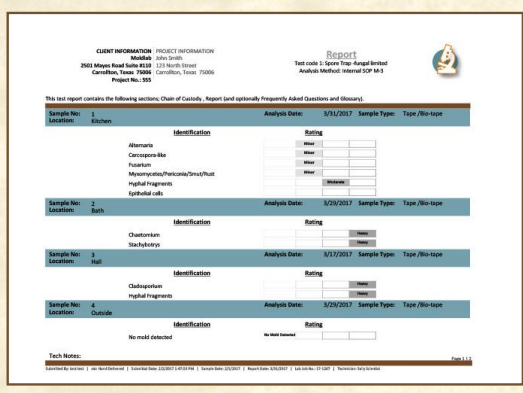

### Step 4:

Decide if you want a 'Frequently Asked Questions' and/or 'Glossary' with your report:

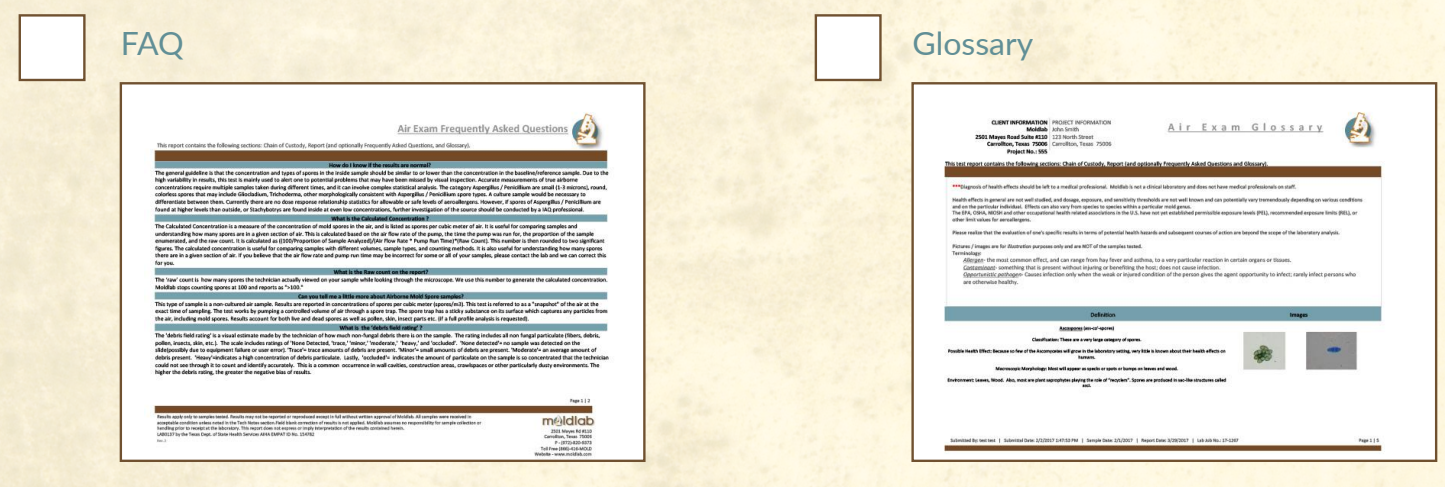

You're done setting your preferences for Test Code 3!

# Moldlab, Ltd. REPORT BUILDER

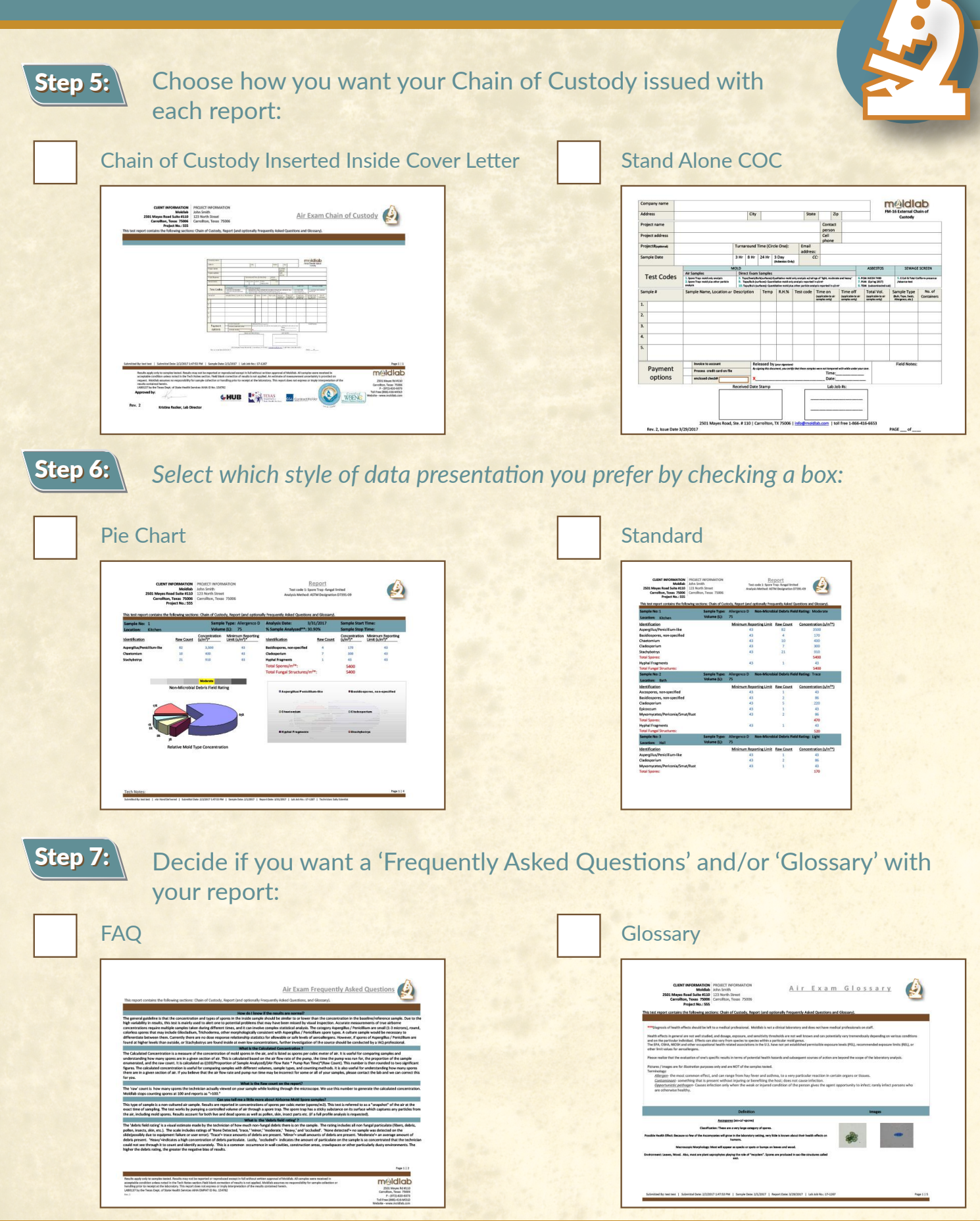

You're done setting your preferences for Test Codes 9 and 10!